## 画面を見ずに、別のPCからプログラムを入れたい場合 → SSHを利用する

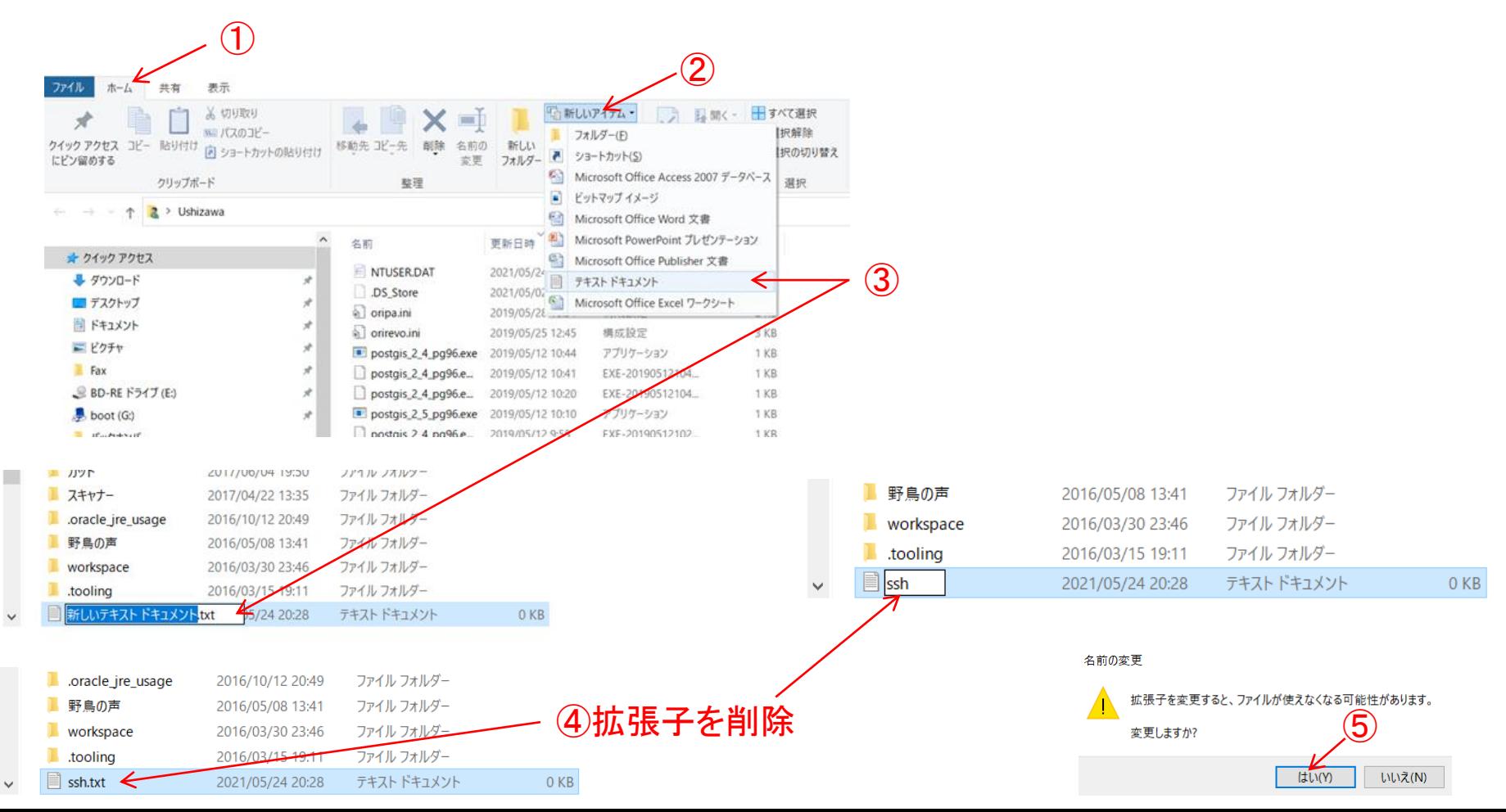

ディスプレーの代わりにするPCにSSHクライアントをインストールする

Windows10の場合: オプション機能の中に既に存在済み

Mac: 既に機能可能

SSHでラズベリーパイに接続する

①コマンドプロンプトに >ssh pi@ラズベリーパイのIPアドレス と書いてEnter

②初めての接続時は確認メッセージ ~(yes/no)? が表示されるので yesと入力しEnter

③ラズベリーパイの初期パスワード 「raspberry」を入力してEnter

④緑色で **pi@raspberrypi**: と表示されログイン